## **Purpose**

This document describes how to use a RAM disk to boost performance on a Nagios XI 5 server.

Note: If you are using Nagios XI 2024, please refer to the [updated document.](https://assets.nagios.com/downloads/nagiosxi/docs/Utilizing-a-RAM-Disk-in-Nagios-XI-2024.pdf)

## **Summary**

Although having enough CPU power on a Nagios server is important, the biggest hardware limitation to a Nagios system is disk I\O. A large Nagios installation creates an enormous amount of disk activity. If the hard disk cannot keep up with the constant traffic flow that needs to happen, no amount of CPU's will help. All processing will have to wait for the disk to write new information. This can cause check latencies to soar, even though the CPU usage appears within a safe range. Some users have solved this by using creative file mounts on separate partitions or purchasing extremely fast disks for their servers.

The information below will cover how to free up an enormous amount of disk activity, particularly on large systems by simply adding RAM disks on the local filesystem.

The following document will cover the topics below:

- Key Nagios Files That Affect Disk I\O
- Automatic RAM Disk Installation
- Manual RAM Disk Installation
	- o Create Directories
	- $\circ$  Editing The Configuration Files
	- o Update Performance Data Commands
	- o Restart Services

## **Key Files That Affect Disk I\O**

Let us look at some of the key files that create disk activity on a Nagios install. The examples below match a typical source install of Nagios Core, and any default Nagios XI install.

- /usr/local/nagios/var/status.dat This is the bread-and-butter file of all the "live" information on the monitoring environment. This file gets updated every 10-20 seconds (as specified in nagios.cfg) with all the current status information.
- /usr/local/nagios/var/objects.cache This file stores all the object configuration data for Nagios. This file only gets updated upon a restart of the Nagios process.

www.nagios.com Page 1 of 8

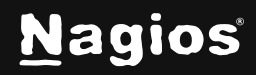

- /usr/local/nagios/var/host-perfdata & service-perfdata These files may be in a different location for Core install, but these files function as an intermediary file for PNP's NPCD daemon that processes performance data results. These files get updated about every 10-15 seconds.
- /usr/local/nagios/var/spool This directory tree acts as a dropbox for all incoming check results. The disk activity in this directory is almost constant, since both Nagios and NPCD are continually creating result files, and then reaping the results every X number of seconds.
- /usr/local/nagios/var/\*.log These log files were worth mentioning. Logging takes both CPU and disk activity, so minimize all unnecessary logging if you need to scale, particularly with performance data processing.
- Logging can be minimized by editing:
- /usr/local/nagios/etc/pnp/npcd.cfg and /usr/local/nagios/etc/pnp/process\_perfdata.cfg, setting the **log level** to **0**.

### **Automatic RAM Disk Installation**

The easiest way to install RAM disk on the Nagios XI server is to use our install\_ramdisk.sh script. Establish a terminal session to your Nagios XI server as the root user and execute the following commands:

```
cd /tmp
wget https://assets.nagios.com/downloads/nagiosxi/scripts/install_ramdisk.sh
chmod +x install_ramdisk.sh
./install_ramdisk.sh
```
The script will prompt you for the size of the RAM Disk. Refer to the table below, in Manual Ram Disk Installation for more information.

The install\_ramdisk.sh script works for the following operating systems (OS):

- Red Hat Enterprise Linux (RHEL), CentOS Stream, Oracle Linux
	- o CentOS Stream 8.x, 9.x
	- $\circ$  RHEL 7, 8, 9
- Debian
	- o 11.x
	- o 12.x

www.nagios.com Page 2 of 8

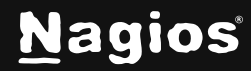

- Ubuntu
	- o All active Long-Term Support (TLS), these are all the even numbered versions (20, 22, 24)

If you have an older distribution, you will need to follow the manual installation instructions below. The same is valid in cases when you have a "non-standard" Nagios XI instance (custom paths, custom config locations, etc.) or you want to set up the RAM disk in a "non-default" location.

## **Manual RAM Disk Installation**

These steps should only be followed if using the install\_ramdisk.sh script is not possible.

In these steps you will be required to edit files. This documentation will use the vi text editor. When using the vi editor:

- To make changes press **i** on the keyboard first to enter insert mode.
- Press **Esc** to exit insert mode.
- When you have finished, save the changes in vi by typing**: wq** and press Enter

You need to determine the size of the RAM disk that you will be using. You can determine the recommended size of the RAM disk based on the total number and hosts and services that you are monitoring. You will need to define this value in the steps below.

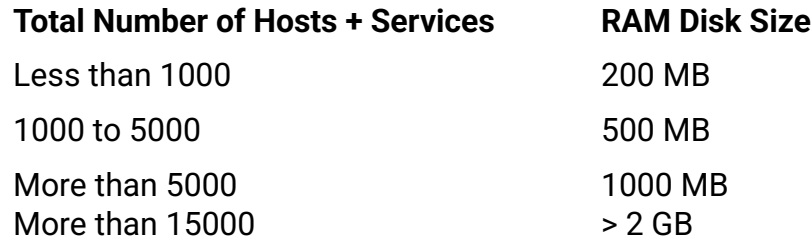

**Note:** It is always a good idea to use a higher number than the "recommended size" to give some leeway and allow for growth. Keep in mind that this will only make an improvement if you have enough available memory, otherwise this will mount the RAM disk and use swap memory for excess RAM allocated.

### **SYSTEMD Create RAM Disk Directory**

Execute these commands to create the base directory:

www.nagios.com Page 3 of 8

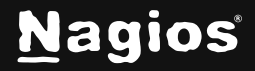

```
mkdir /var/nagiosramdisk/
chown -R nagios.nagios /var/nagiosramdisk
```
### **Create SYSTEMD Service**

The following steps will create a ramdisk.service file, the location of this file differs depending on your OS.

- 1. Change into the correct directory as per:
	- a. RHEL, CentOS, Oracle Linux:
		- i. cd /usr/lib/systemd/system/
	- b. Ubuntu, Debian:
		- i. cd /lib/systemd/system/
- 2. Create the ramdisk.service file and set permissions:

touch ramdisk.service chown nagios:nagios ramdisk.service chmod 775 ramdisk.service

3. Open the ramdisk.service file in vi:

vi ramdisk.service

#### Add these lines on the following page:

```
[Unit]
Description=Ramdisk
Requires=local-fs.target
After=local-fs.target
Before=nagios.service
[Service]
Type=simple
RemainAfterExit=yes
Restart=always
ExecStartPre=/usr/bin/mkdir -p -m 775 /var/nagiosramdisk 
ExecStartPre=/usr/bin/mount -t tmpfs -o size=100m tmpfs /var/nagiosramdisk
ExecStartPre=/usr/bin/mkdir -p -m 775 /var/nagiosramdisk/tmp
```
www.nagios.com **Page 4 of 8** 

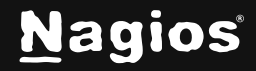

```
/var/nagiosramdisk/spool /var/nagiosramdisk/spool/checkresults 
/var/nagiosramdisk/spool/xidpe /var/nagiosramdisk/spool/perfdata 
ExecStart=/usr/bin/chown -R nagios:nagios /var/nagiosramdisk
[Install]
WantedBy=multi-user.target
```
Note:

• The third instance of the **ExecStartPre** line ending with **perfdata** (line 7) is all on one line.

When you have finished, save and close the file.

Then issue this command for the OS to detect the new service:

```
systemctl daemon-reload
systemctl enable ramdisk.service
```
You can now proceed to the **Editing Configuration Files** section of this document.

#### **Editing Configuration Files**

/usr/local/nagios/etc/nagios.cfg

Open the file /usr/local/nagios/etc/nagios.cfg in vi:

vi /usr/local/nagios/etc/nagios.cfg

#### Update the following lines:

service\_perfdata\_file=/var/nagiosramdisk/service-perfdata host\_perfdata\_file=/var/nagiosramdisk/host-perfdata check\_result\_path=/var/nagiosramdisk/spool/checkresults object\_cache\_file=/var/nagiosramdisk/objects.cache status\_file=/var/nagiosramdisk/status.dat temp\_path=/var/nagiosramdisk/tmp

www.nagios.com **Page 5 of 8** 

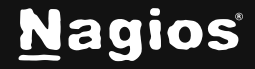

#### When you have finished, save and close the file.

/usr/local/nrdp/server/config.inc.php

Open /usr/local/nrdp/server/config.inc.php in vi:

vi /usr/local/nrdp/server/config.inc.php

#### Update the following line:

cfg["check\_results\_dir"] = "/var/nagiosramdisk/spool/checkresults";

When you have finished, save and close the file.

/usr/local/nagiosxi/html/config.inc.php

Open /usr/local/nagiosxi/html/config.inc.php in vi:

vi /usr/local/nagiosxi/html/config.inc.php

Update the following lines:

\$cfg['xidpe\_dir'] = '/var/nagiosramdisk/spool/xidpe/'; \$cfg['perfdata\_spool'] = '/var/nagiosramdisk/spool/perfdata/';

When you have finished, save and close the file.

/usr/local/nagios/etc/pnp/npcd.cfg

Open file /usr/local/nagios/etc/pnp/npcd.cfg in vi:

vi /usr/local/nagios/etc/pnp/npcd.cfg

Update the following line:

perfdata\_spool\_dir = /var/nagiosramdisk/spool/perfdata/

When you have finished, save and close the file.

**Note:** If you have Nagios XI version 5.6 or older, you will need to edit a file in the nagiosmobile directory. If you are using Nagios XI version 5.7 or higher, you will skip this step.

www.nagios.com Page 6 of 8

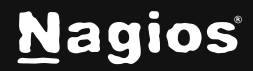

/usr/local/nagiosmobile/include.inc.php

Open file /usr/local/nagiosmobile/include.inc.php in vi:

```
vi /usr/local/nagiosmobile/include.inc.php
```
Update the following lines:

\$STATUS\_FILE = "/var/nagiosramdisk/status.dat"; \$OBJECTS\_FILE = "/var/nagiosramdisk/objects.cache";

When you have finished, save and close the file.

### **Update Performance Data Commands**

Login to Nagios XI and navigate to **Configure > Core Config Manager > Commands > >\_ Commands**.

In the search field type file-bulk and press **Enter.**

The screen will update with the two commands process-host-perfdata-file-bulk and processserviceperfdata-file-bulk.

**Note**: Make a copy (backup) of the existing process-host-perfdata-file-bulk and processserviceperfdata-file-bulk commands, prior to modifying them. Leave the "old" commands (copies) inactive. This can be helpful if you need to go back.

Both commands need to be updated with the new directory locations as follows:

#### **process-host-perfdata-file-bulk**

```
/bin/mv /var/nagiosramdisk/host-perfdata 
/var/nagiosramdisk/spool/xidpe/$TIMET$.perfdata.host
```
#### **process-service-perfdata-file-bulk**

/bin/mv /var/nagiosramdisk/service-perfdata /var/nagiosramdisk/spool/xidpe/\$TIMET\$.perfdata.service

#### After making these changes click the **Apply Configuration** button.

It is possible that the Apply Configuration will fail the first time. Simply click the **Try Again** button and it will succeed the second time.

www.nagios.com Page 7 of 8

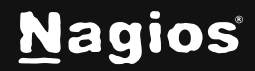

### **Restart Services**

After making all these changes, execute the following commands in your terminal session:

• SYSTEMD

systemctl restart nagios systemctl restart npcd

• RHEL, CentOS, Oracle Linux

systemctl restart httpd

• Ubuntu, Debian

systemctl restart apache2

### **Finishing Up**

This completes the documentation on how to use a RAM disk with Nagios XI. If you have additional questions or other support-related questions, please visit us at our Nagios Support Forum, Nagios Knowledge Base, or Nagios Library:

[Visit Nagios Support Forum](https://support.nagios.com/forum/) [Visit Nagios Knowledge Base](https://support.nagios.com/kb/) [Visit Nagios Library](https://library.nagios.com/)

www.nagios.com **Page 8 of 8** 

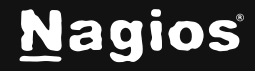

Copyright © 2025 Nagios Enterprises, LLC. All rights reserved. Trademarks are the property of their respective owner.